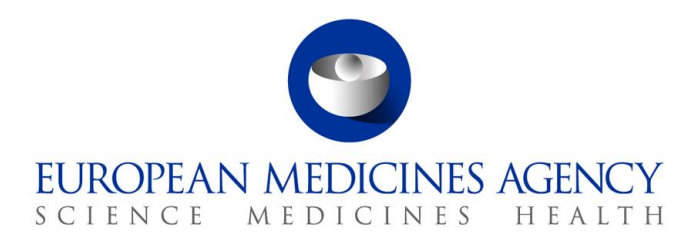

# UPD Release Notes 1.4.1-0

Veterinary Medicinal Products Regulation: Union Product Database

Release date: 6 September 2021

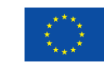

© European Medicines Agency, 2021. Reproduction is authorised provided the source is acknowledged.

# Table of Contents

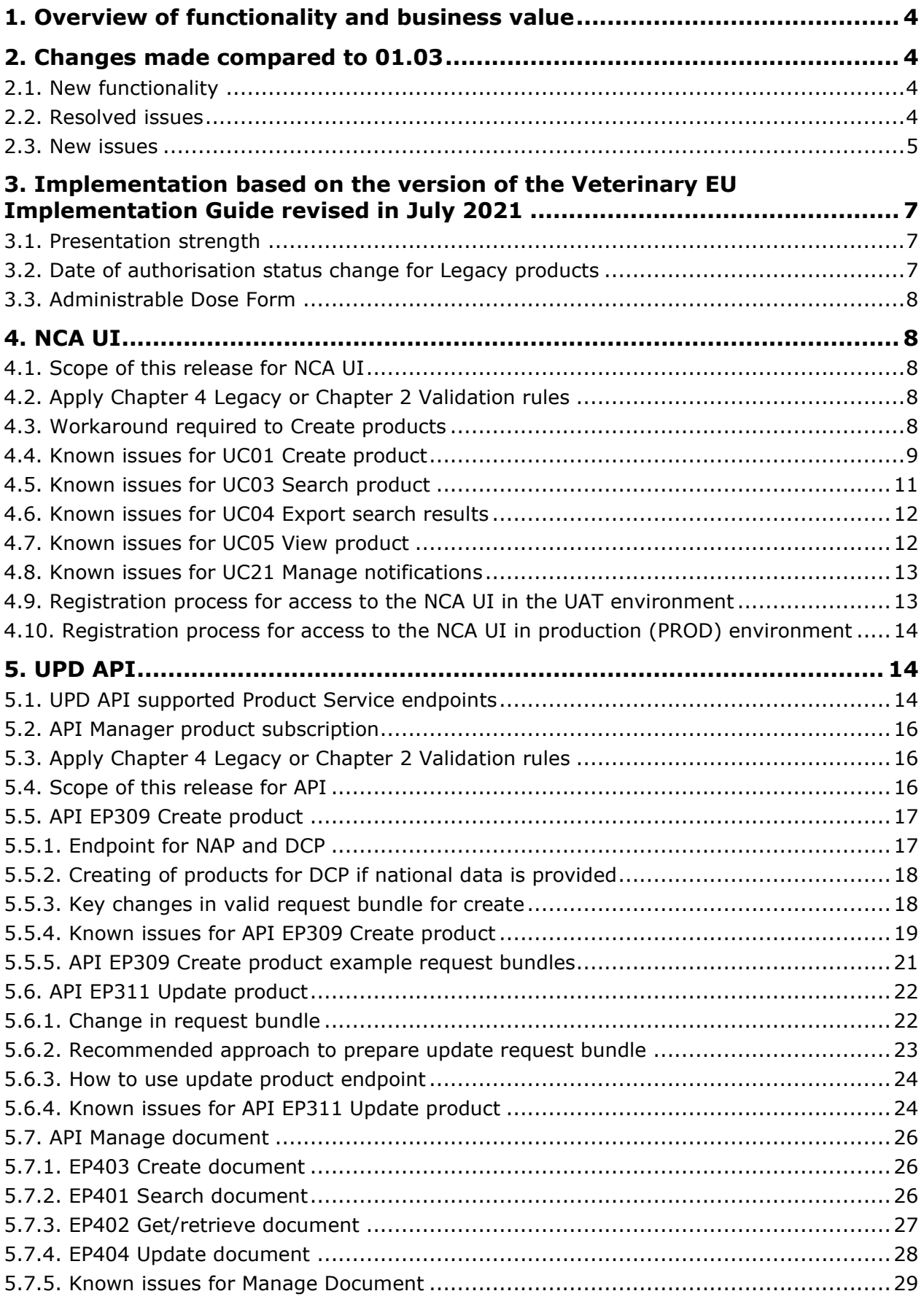

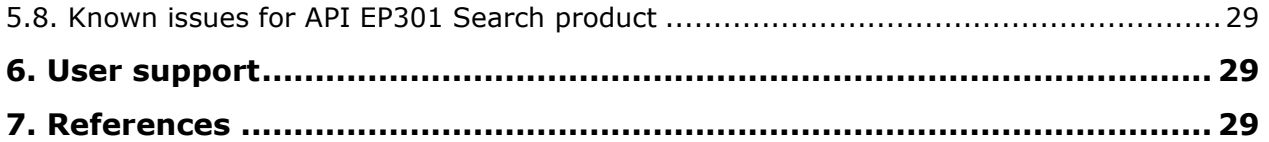

# <span id="page-3-0"></span>**1. Overview of functionality and business value**

This release is the next iterative version of the Union Product Database, v 1.4.1-0

This version allows NCAs to submit/enter legacy product information (MRP/DCP/NAP), as per Art 155 of Reg 2019/6, compliant with Chapter 4 of the July21 Vet EU Implementation Guide.

The high-level functionality provided by this release is:

- API:
	- o RMS can create DCP / MRP products (data and documents)
	- o RMS and CMS can complement DCP/MRP product with national DCP/MRP data and documents
	- o NCA can create and update NAP products (data and documents)
	- o Search/view product (data and documents)
- UI:
	- o RMS can create DCP products (data and documents)
	- o NCA can create NAP products (data and documents)
	- o Search/view/export product (data and documents)
	- o Notification
- Additional functionality for the components of the UPD that were delivered in release 01.02, i.e. the core UPD Repository, Application Programming Interface (API), the NCA User interface and the document management functionality.

More functionality and additional components will be made gradually available between now and January 2022.

This release is based on FHIR version R5 Preview #2, <http://hl7.org/fhir/2020May/resourcelist.html>

The sections below contain all required information to register for usage of the UI or API, connect to the API or UI and to use the available functionality.

# <span id="page-3-1"></span>**2. Changes made compared to 01.03**

### <span id="page-3-2"></span>*2.1. New functionality*

• UC04 Export search results

### <span id="page-3-3"></span>*2.2. Resolved issues*

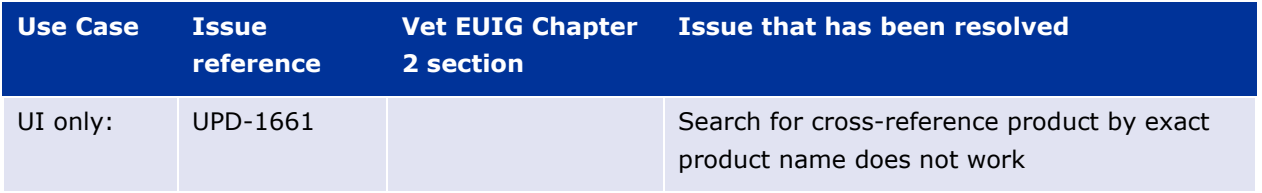

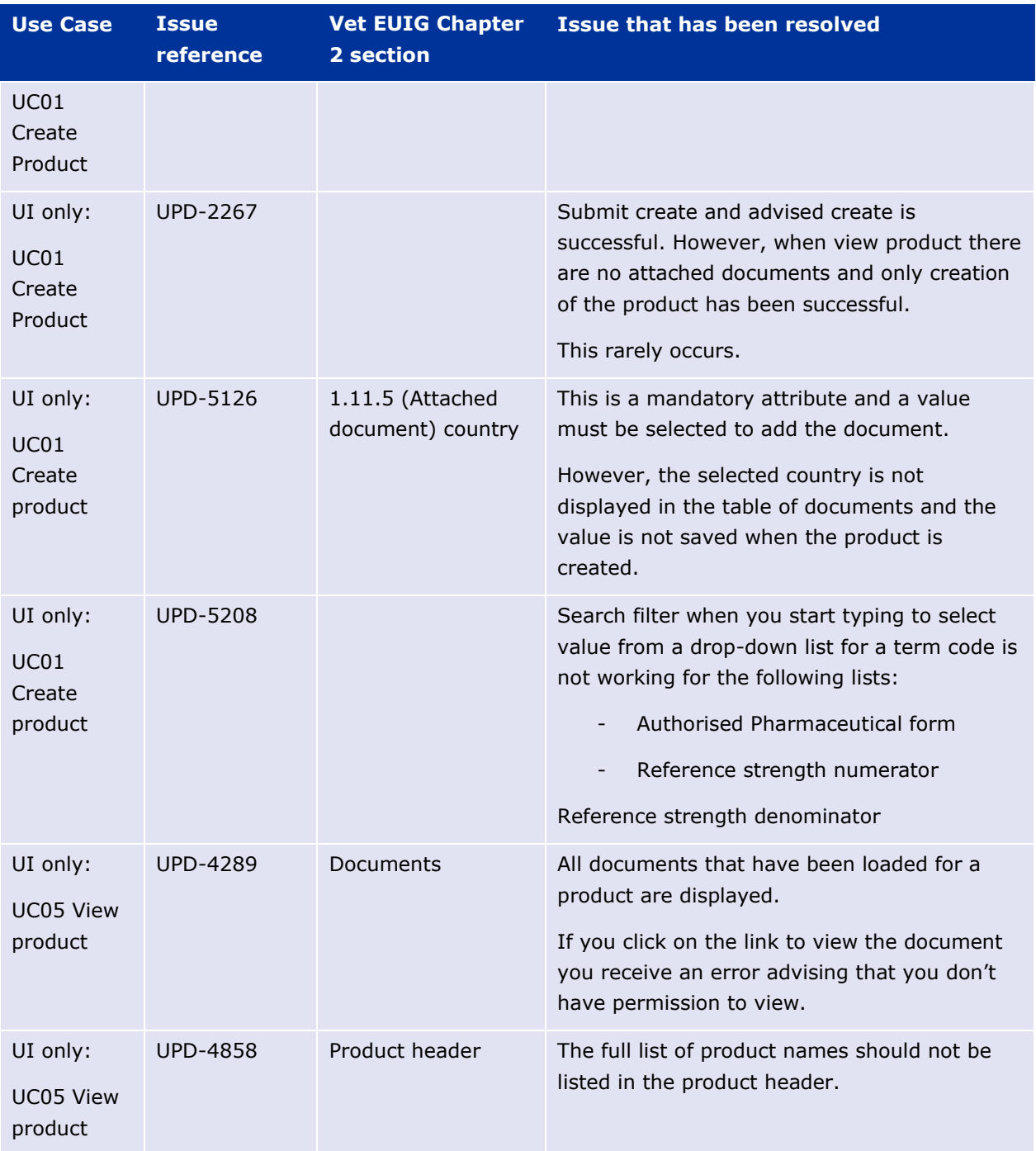

## <span id="page-4-0"></span>*2.3. New issues*

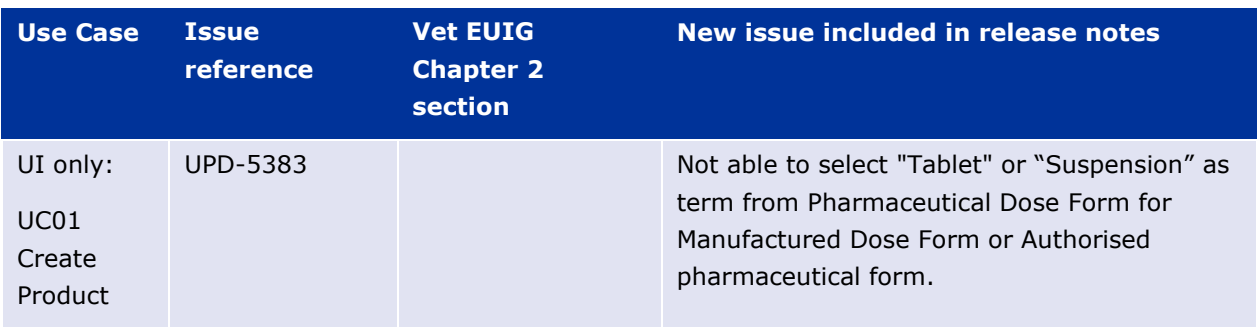

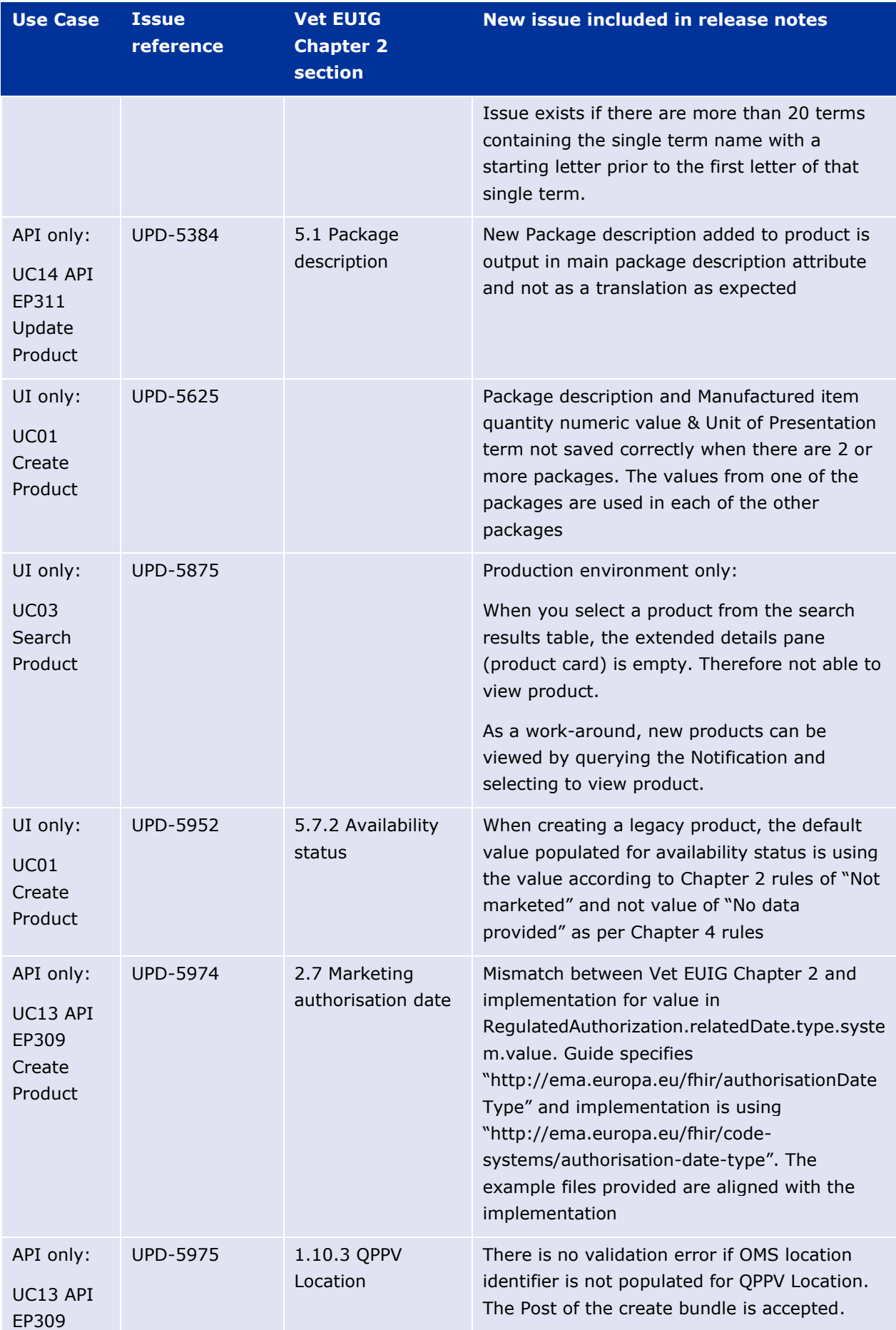

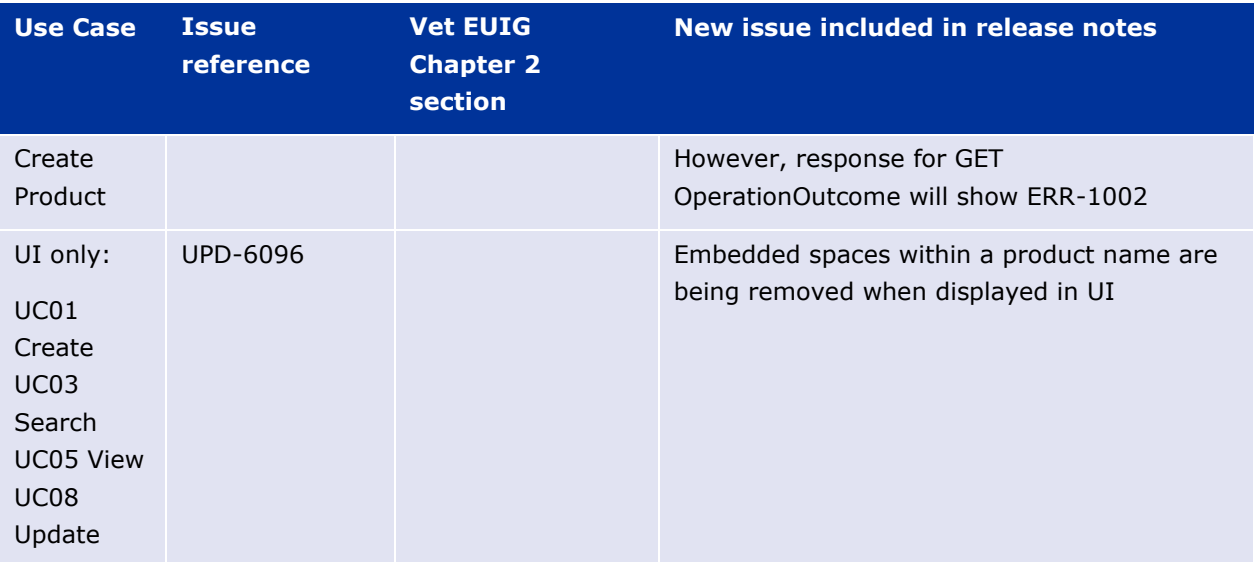

# <span id="page-6-0"></span>**3. Implementation based on the version of the Veterinary EU Implementation Guide revised in July 2021**

UPD version 1.4.1-0 is based on the July 21 version of the Vet EU IG.

Note that three aspects of that version of the IG are not yet implemented but will be in next versions of UPD:.

## <span id="page-6-1"></span>*3.1. Presentation strength*

Chapter 2 sections 4.3.2.1.1 - Strength (presentation single value) and 4.3.3.1.2. Reference strength

- The denominator should be expressed by a numeric value and a unit (e.g. tablet) where the unit is a **unit of presentation**. Reference to unit of measurement has been deleted
- A product created with denominator using Unit of Measurement will be accepted and doesn't give a validation error. This will be corrected in a future release.
- For this release only use a term from Unit of Presentation so that created products will comply with the revised rules and avoid the need to correct the products in the future.
- This applies to products created using the NCA UI or API.

## <span id="page-6-2"></span>*3.2. Date of authorisation status change for Legacy products*

For **Date of authorisation status change,** section 2.6 Chapter 2:

- For Legacy products, the May21 Vet EUIG specified that this attribute is mandatory for legacy product.
- July21 Vet EUIG has changed this and it is no longer mandatory.
- The validation rules will be updated in a future release.
- For this release, a value will still need to be provided.

## <span id="page-7-0"></span>*3.3. Administrable Dose Form*

Administrable Dose form section 3.5 Chapter:

• Products created using the NCA UI do not yet use the new dummy value "pharmaceutical dose form not applicable". Currently is using term 100000073664 Tablet

# <span id="page-7-1"></span>**4. NCA UI**

### <span id="page-7-2"></span>*4.1. Scope of this release for NCA UI*

- UC01 Create Product via UI
	- o Scenario 1 Create Product CAP/NAP/National Registered products Manual Key In
	- $\circ$  Scenario 2 Create Product Decentralised Procedure Manual Key In
	- o Scenario 5 Cancel Create Product
	- o Able to Create NAP or DCP products based on Chapter 4 Legacy or Chapter 2 Validation rules
- UPD UC03 Search Product via UI
- UPD UC04 Export search results
- UPD UC05 View Product via UI
- UPD UC21 Manage Notifications via UI
	- $\circ$  The flags for "Show only products under my responsibility" and "Exclude products where my role is RMS" were not in scope for this release and are not implemented

Other menu items or the edit option to update a product should not be used as these are not in scope for this release and are not fully implemented.

<span id="page-7-3"></span>Supported browsers for the NCA UI are Chrome and Edge.

## *4.2. Apply Chapter 4 Legacy or Chapter 2 Validation rules*

There is a new flag on the top right of the Create screens. This is used to indicate which validation rules are to be applied for this product.

When you select to Create from the menu, the flag is enabled with the message "**Enabled to create a legacy product following specifications of Vet EU IG Chapter 4**".

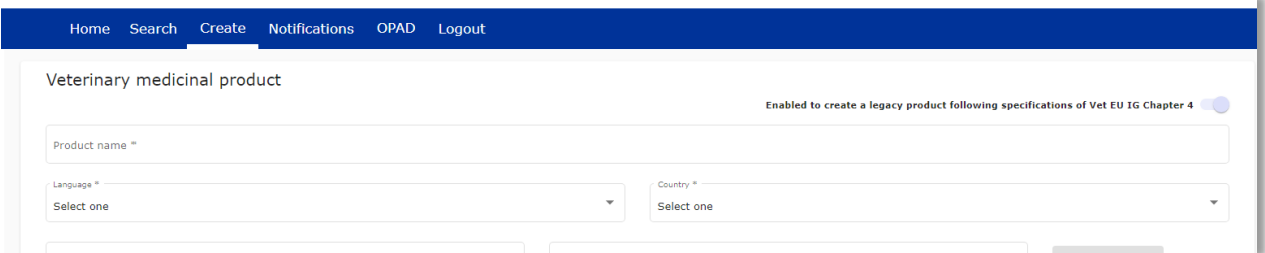

## <span id="page-7-4"></span>*4.3. Workaround required to Create products*

There are some workarounds that are required in this release when creating products.

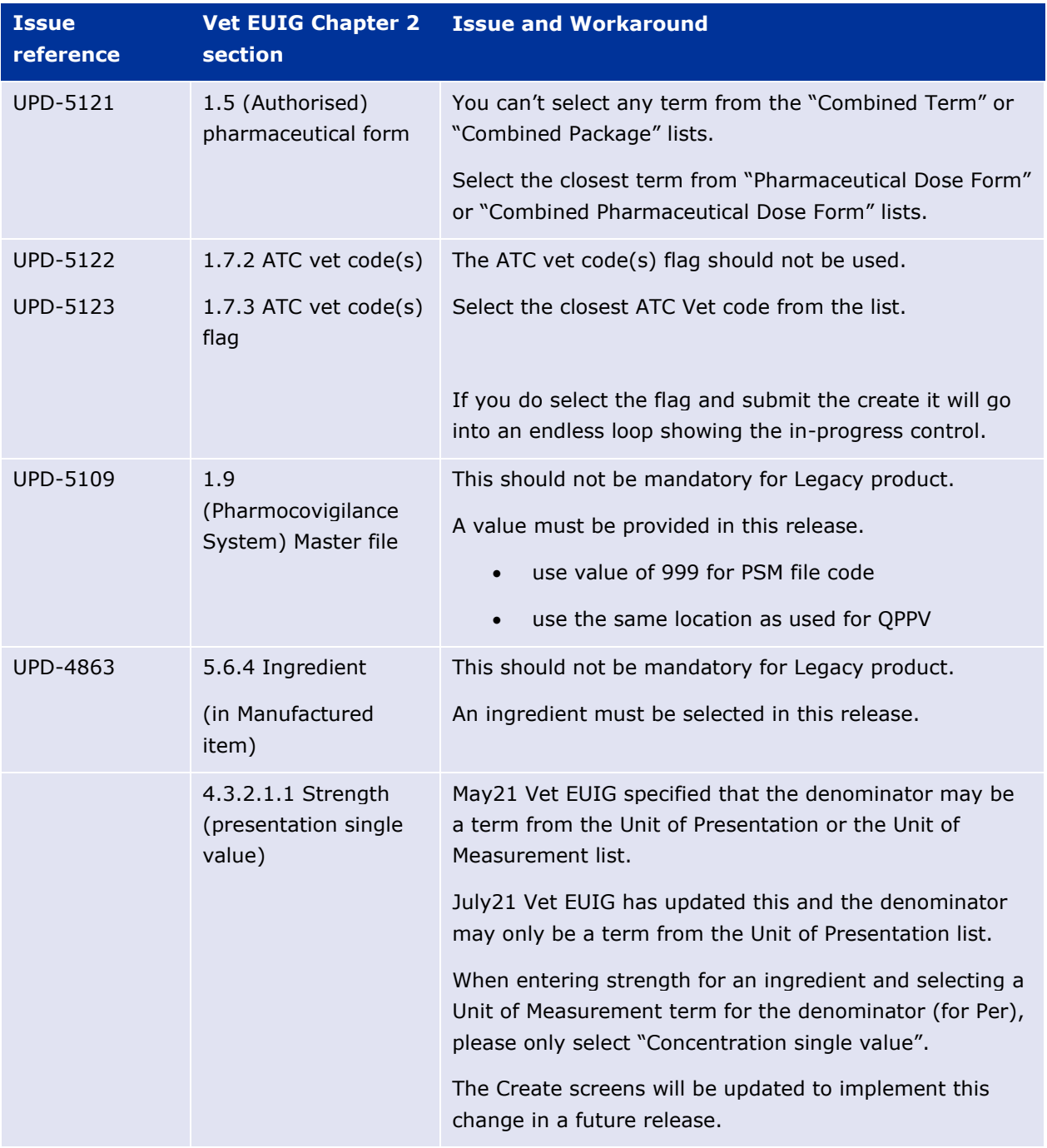

# <span id="page-8-0"></span>*4.4. Known issues for UC01 Create product*

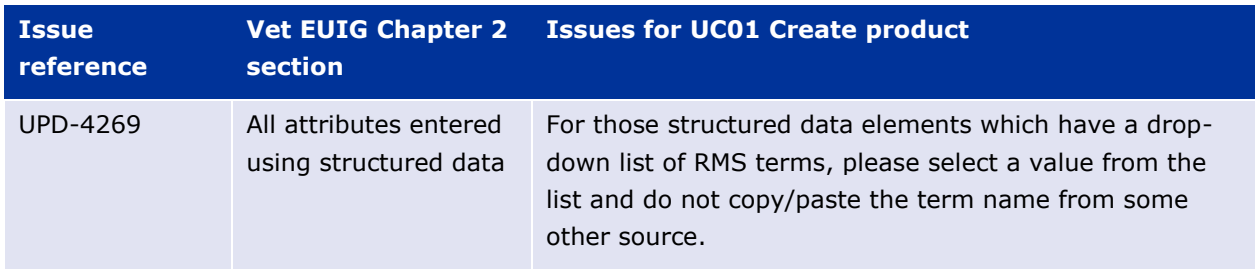

In addition to the issues documented with a work-around, the following are known issues.

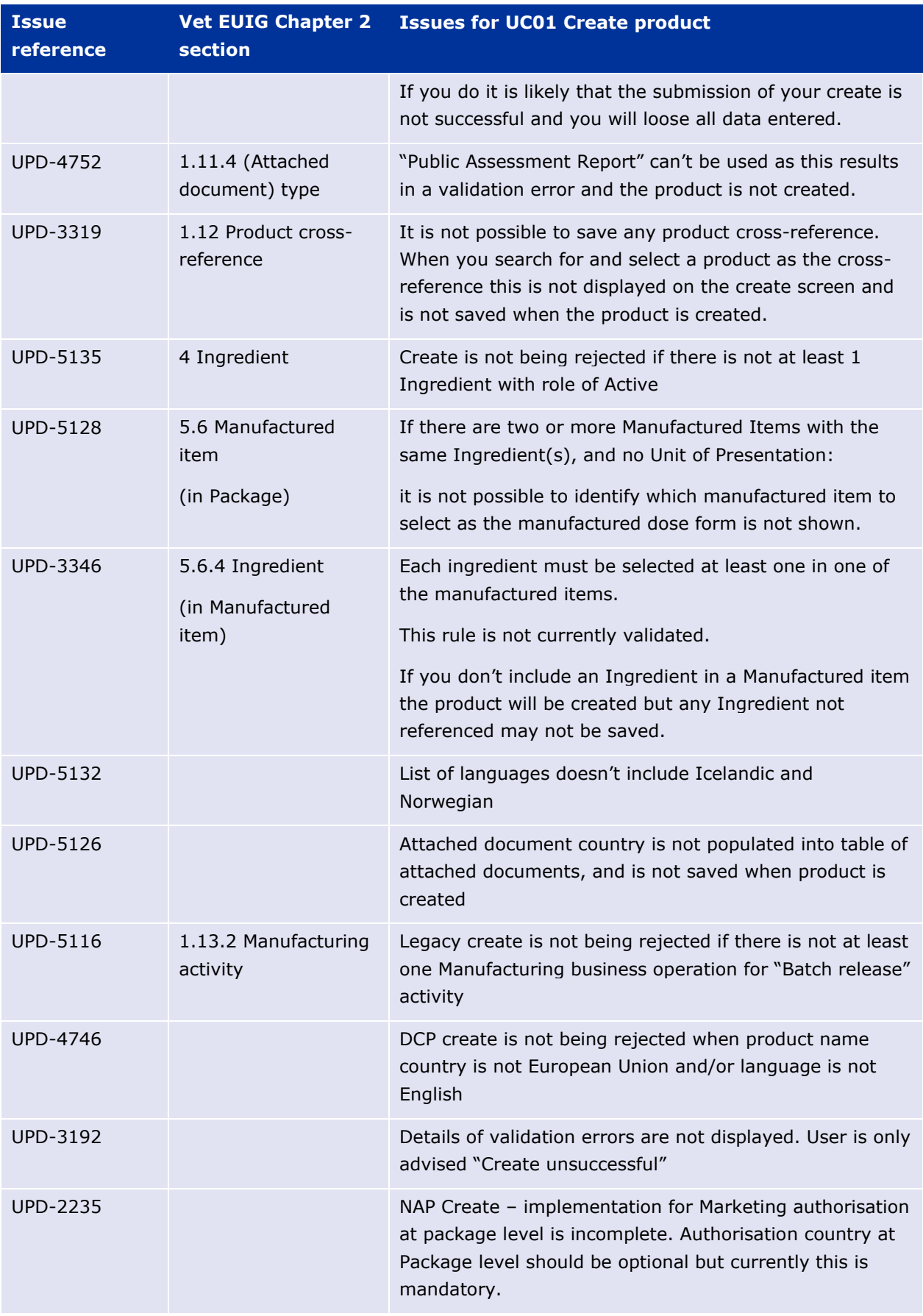

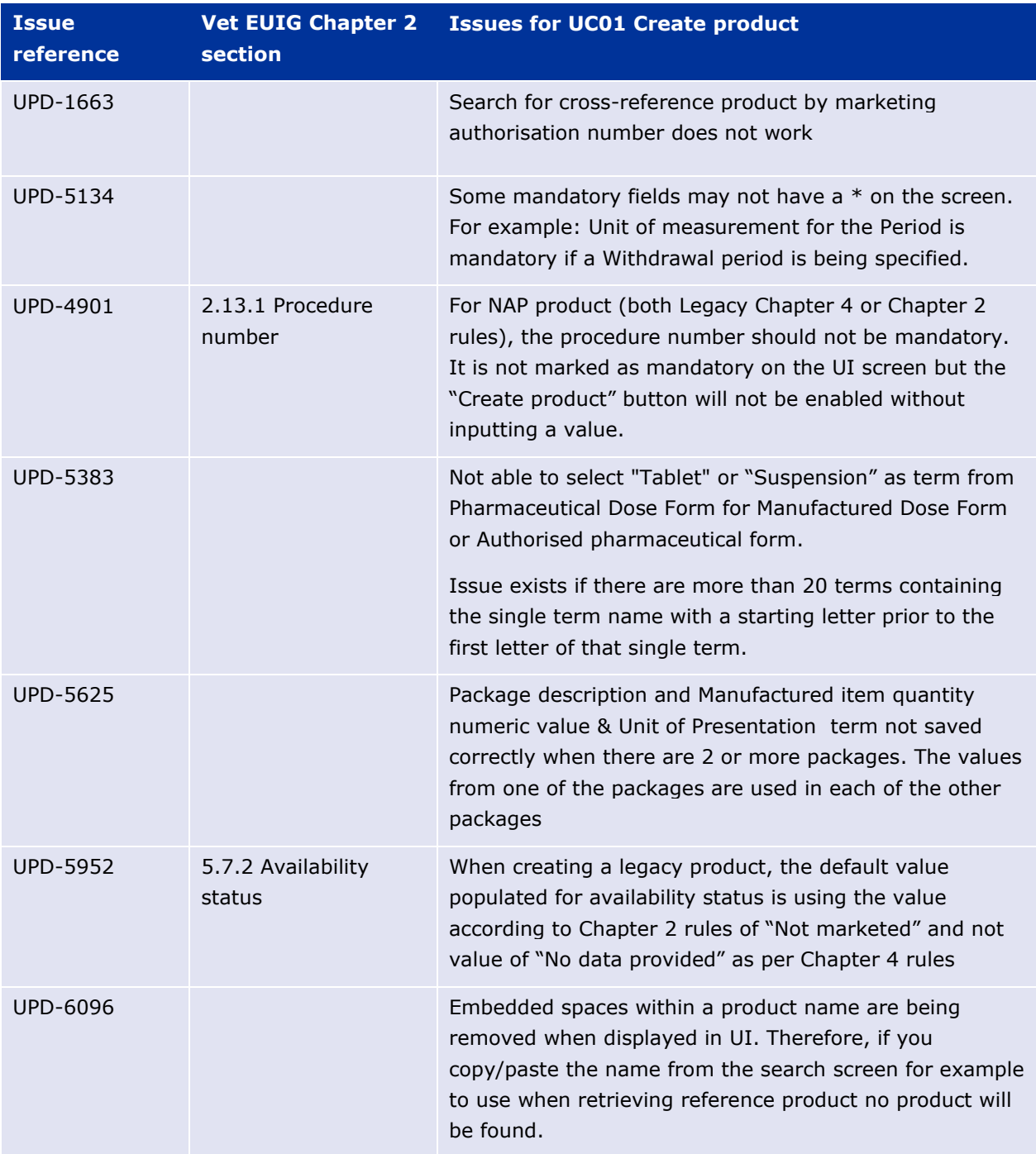

## <span id="page-10-0"></span>*4.5. Known issues for UC03 Search product*

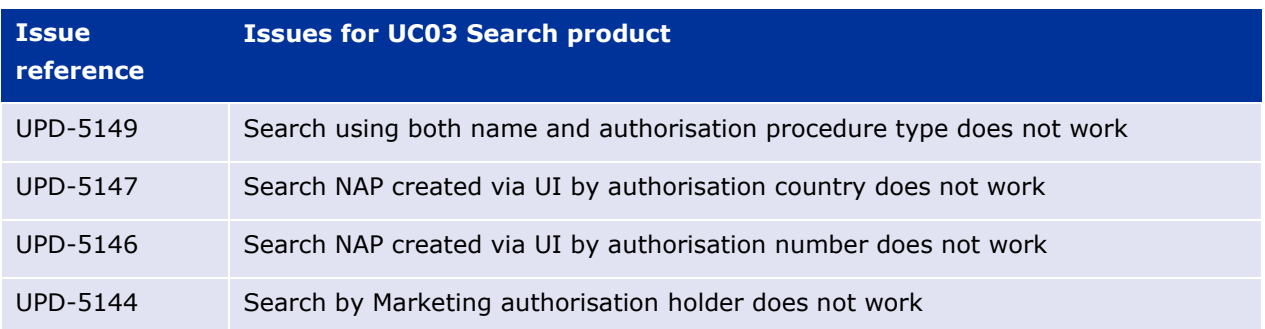

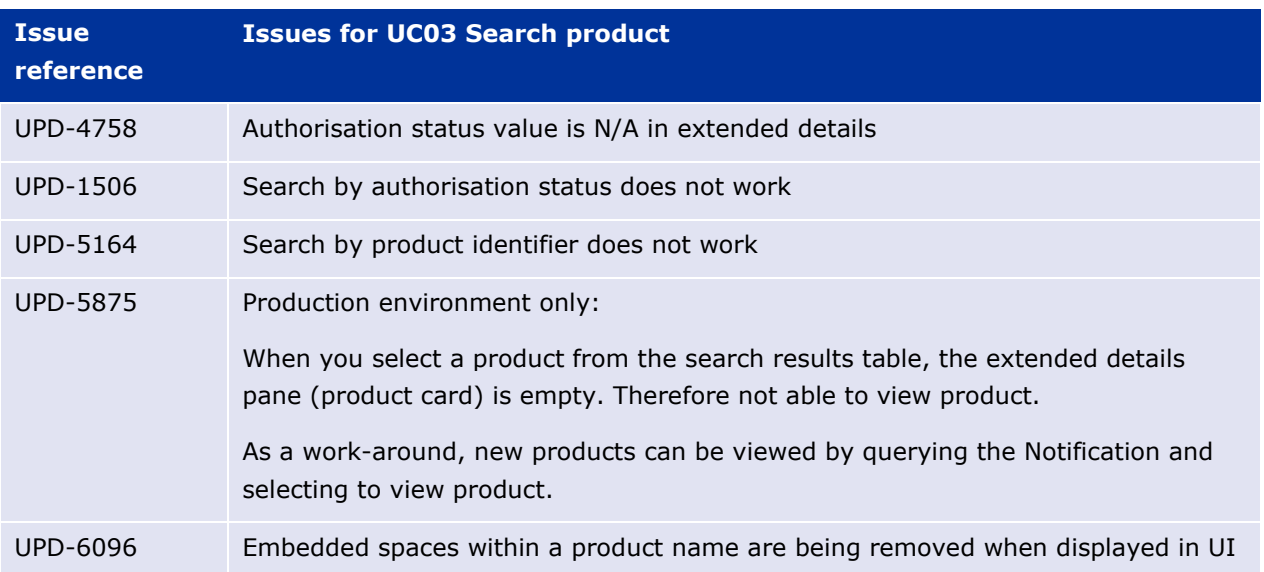

# <span id="page-11-0"></span>*4.6. Known issues for UC04 Export search results*

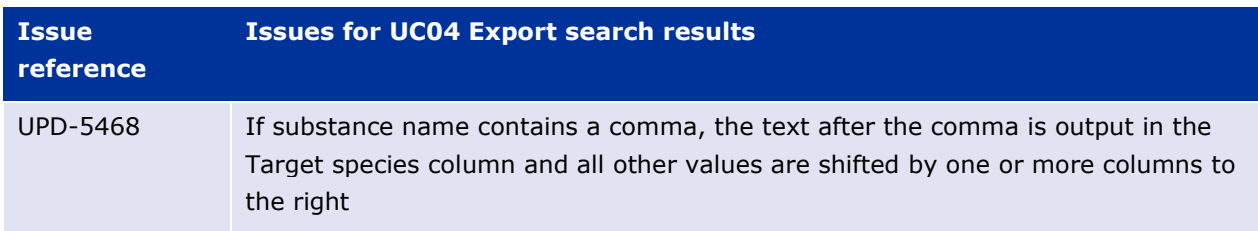

## <span id="page-11-1"></span>*4.7. Known issues for UC05 View product*

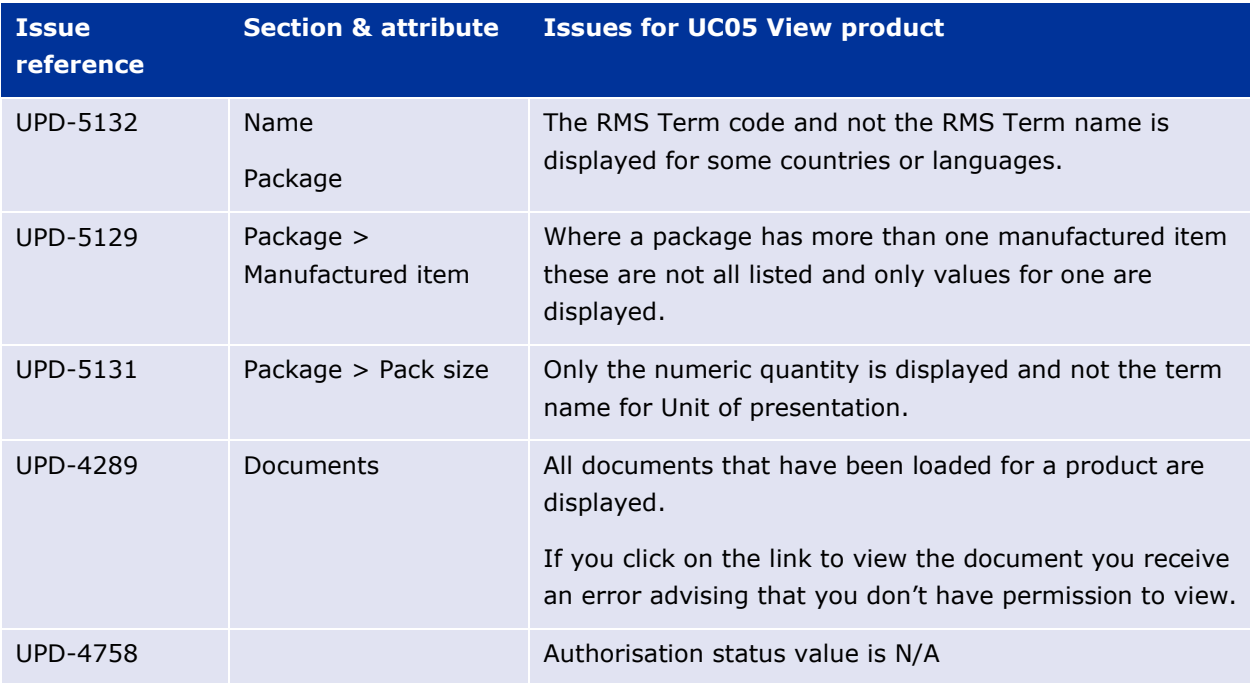

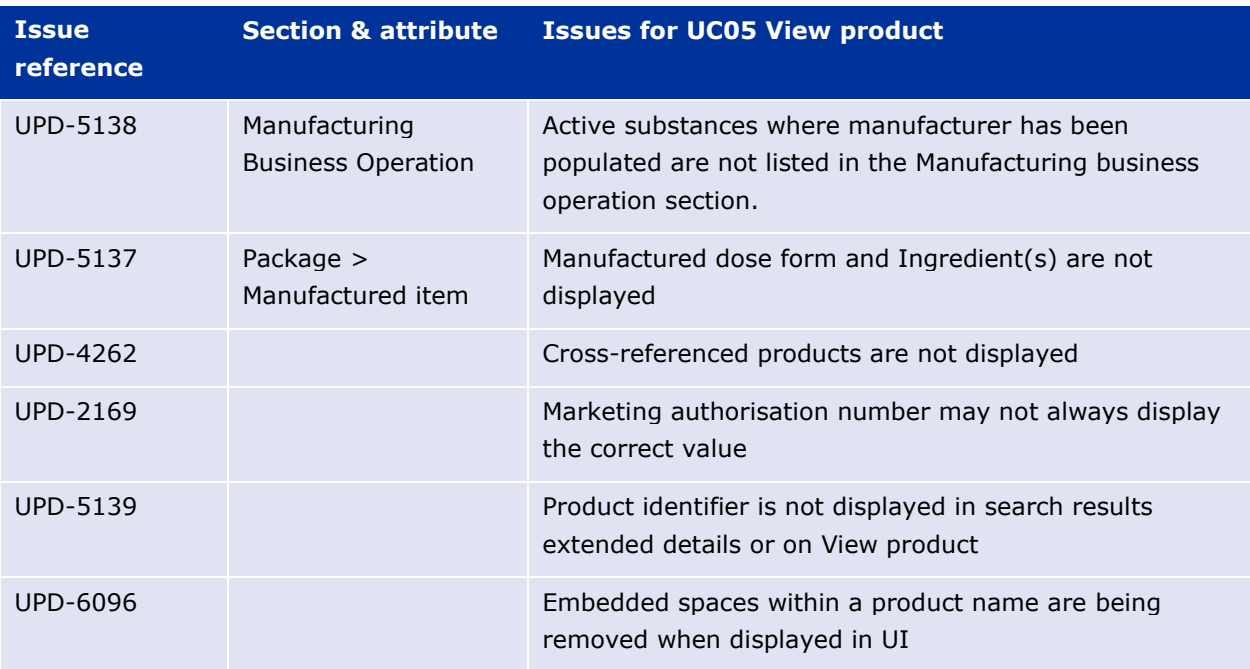

## <span id="page-12-0"></span>*4.8. Known issues for UC21 Manage notifications*

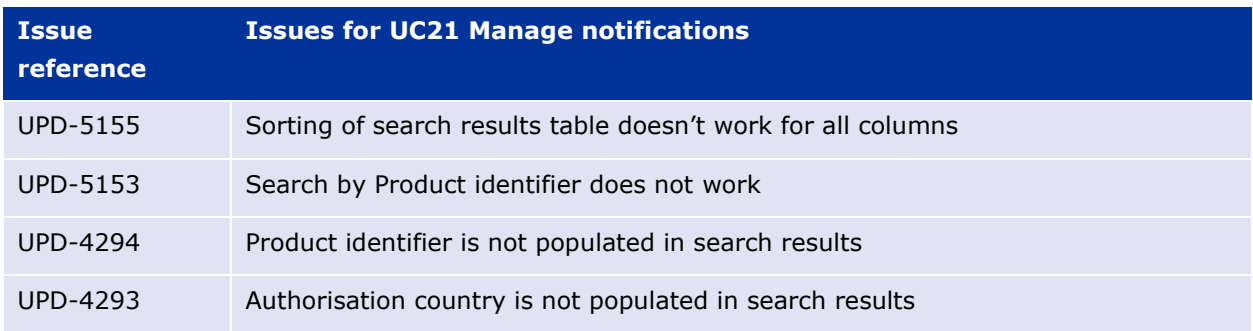

## <span id="page-12-1"></span>*4.9. Registration process for access to the NCA UI in the UAT environment*

To request access:

- Send an email requesting access to the NCA UI in the UAT environment to [UPD-](mailto:UPD-Registration@ema.europa.eu)[Registration@ema.europa.eu.](mailto:UPD-Registration@ema.europa.eu) Please send the request from your NCA email address so that EMA can verify it. Access is only being granted to NCA staff.
- Once you have been verified as an NCA staff, the UPD registration team will provide you with the login instructions. Registration to the NCA UI in the UAT environment may take up to 3 working days.
- Once registered, the UI in UAT can be found at:

[Union product database \(upd-portal-uat.azurewebsites.net\)](https://upd-portal-uat.azurewebsites.net/updwebui/home)

## <span id="page-13-0"></span>*4.10. Registration process for access to the NCA UI in production (PROD) environment*

We strongly recommend that before you request access to the UPD PROD environment to submit your legacy product data manually, you have:

- Participated (viewed recording) in the training/demo on how to submit legacy data in UPD of 4 August 2021
- Carried out some testing in the UAT environment compliant with the latest version of the EU Implementation Guide.

To request access:

- Send an email requesting access to NCA UI in PROD to [UPD-Registration@ema.europa.eu](mailto:UPD-Registration@ema.europa.eu) . Please send the request from your NCA email address so that EMA can verify it. Access will only be granted to NCA staff with an NCA email address, otherwise requests will be rejected.
- Once you have been verified as an NCA staff, the UPD registration team will provide you with the login instructions. Registration to the NCA UI in the PROD environment may take up to 3 working days.
- Once registered, the UI in PROD can be found at:

[Union product database \(upd-portal-prod.azurewebsites.net\)](https://upd-portal-prod.azurewebsites.net/updwebui/)

# <span id="page-13-1"></span>**5. UPD API**

## <span id="page-13-2"></span>*5.1. UPD API supported Product Service endpoints*

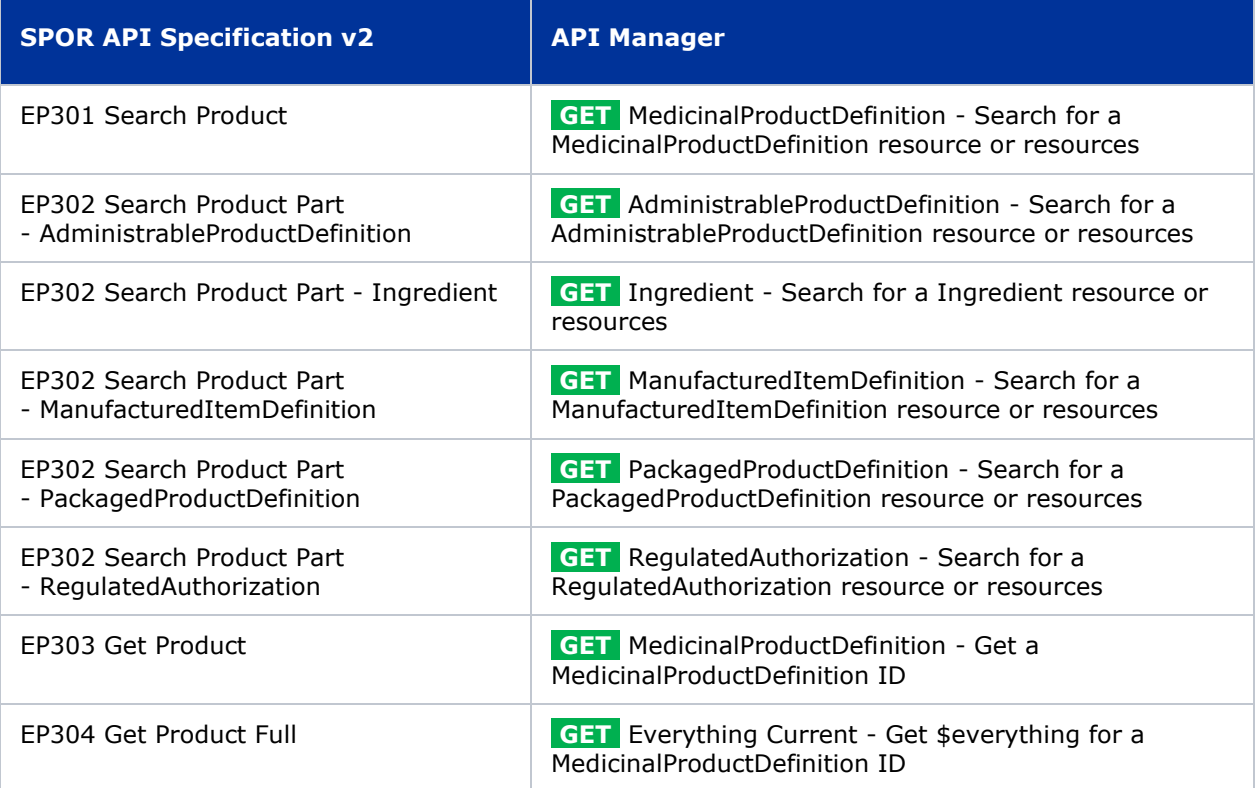

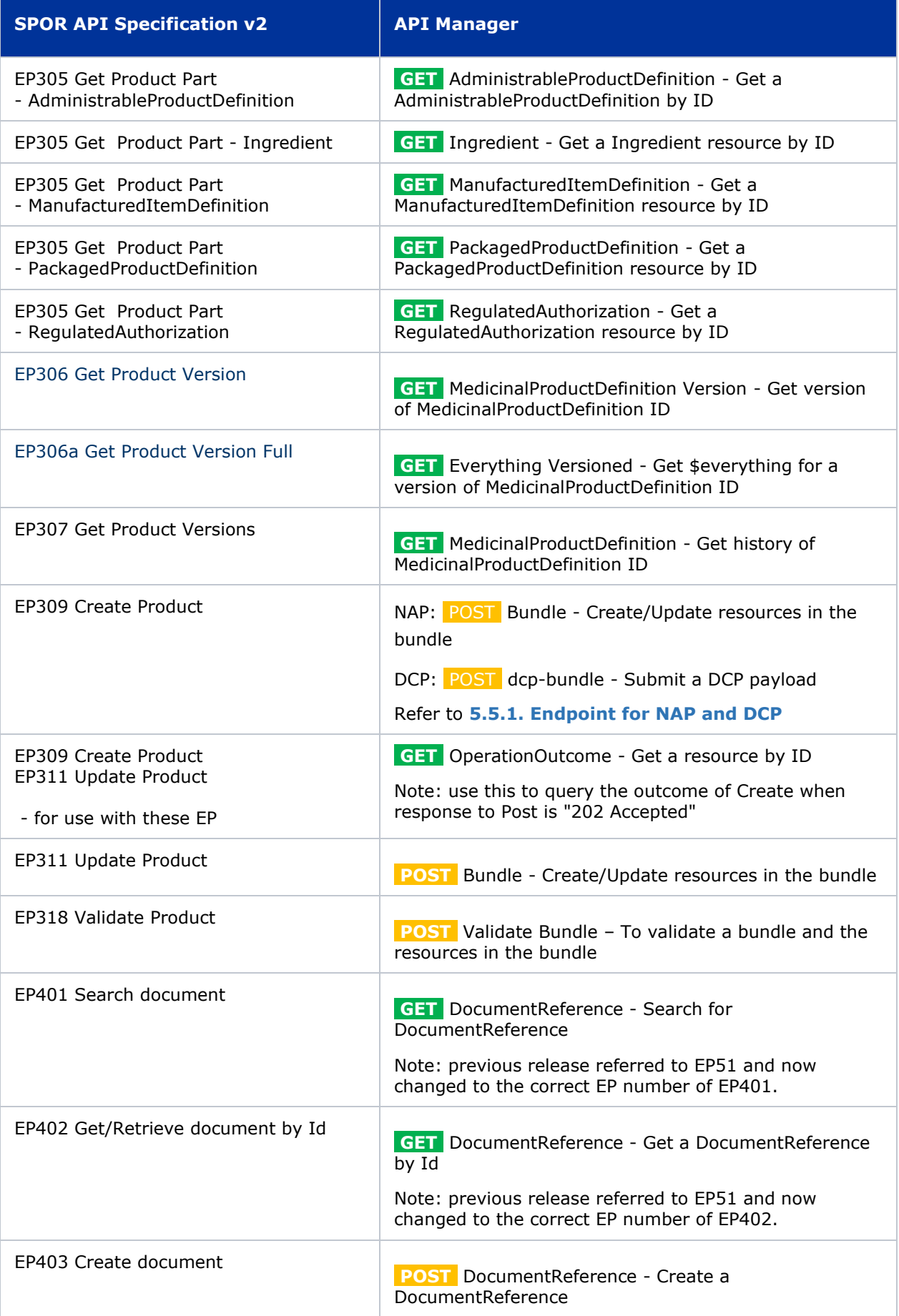

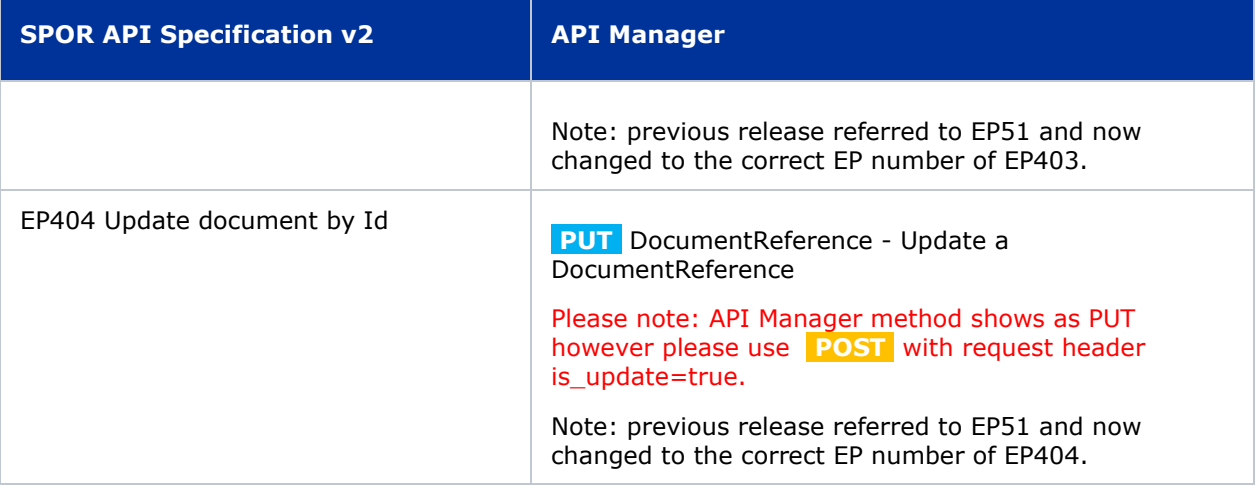

## <span id="page-15-0"></span>*5.2. API Manager product subscription*

There are now two endpoints for EP309 Create product depending on the procedure type.

Please subscribe to the product **Authorised - UPD API - Milestone 3 (UPD 1.03 )** in API Manager.

The credentials for this new product can be used for all supported endpoints as listed in section [5.1.](#page-13-2)  UPD API [supported Product Service endpoints.](#page-13-2)

You will be unsubscribed from any existing subscriptions to PMS products.

### <span id="page-15-1"></span>*5.3. Apply Chapter 4 Legacy or Chapter 2 Validation rules*

When submitting a POST for EP309 Create Product or EP311 Update Product, there is a new Request header that is used to specify which validation rules are to be applied.

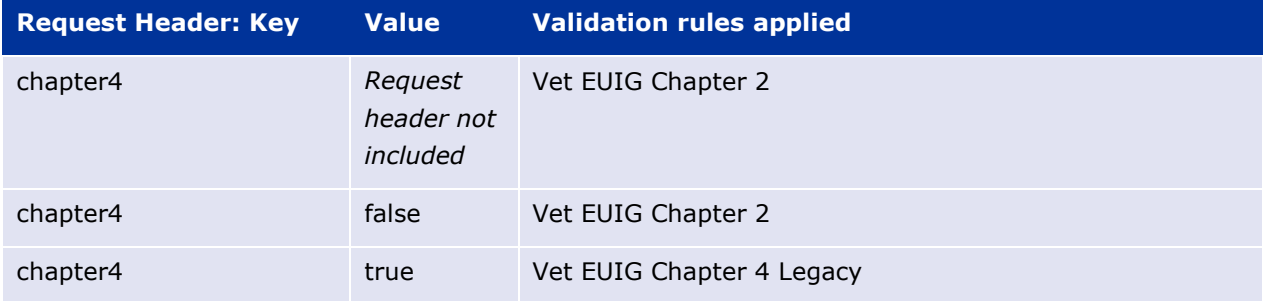

### <span id="page-15-2"></span>*5.4. Scope of this release for API*

- Create DCP based on Chapter 4 Legacy or Chapter 2 rules
- Create NAP based on Chapter 4 Legacy or Chapter 2 rules
- Update single product based on Chapter 4 Legacy or Chapter 2 rules
	- o For DCP and changes to Common data by the RMS: the same change will need to be made to each product
	- o Edit existing, add new, or delete an existing non-mandatory attribute
- o Add new resources. For example: add an Ingredient or add another Package
- o Delete an existing non-mandatory resource. For example: remove an Ingredient
- o Nullifications were not in scope for this release
- For Legacy upload of MRP: RMS creates as DCP; and then each product needs to be updated and the procedure type changed from DCP to MRP
- Search and retrieve products
- Upload, search, retrieve, and update Documents

## <span id="page-16-0"></span>*5.5. API EP309 Create product*

## <span id="page-16-1"></span>**5.5.1. Endpoint for NAP and DCP**

There are two endpoints for EP309 Create Product.

### *5.5.1.1. Nationally authorised procedure product (NAP)*

- As specified in SPOR API v2 Specification section 6.4.12
- POST /v{version} {root of server for this version}
- UAT for example is: POST https://spor-uat.azure-api.net/pms/api/v2

#### *5.5.1.2. Decentralised procedure product (DCP)*

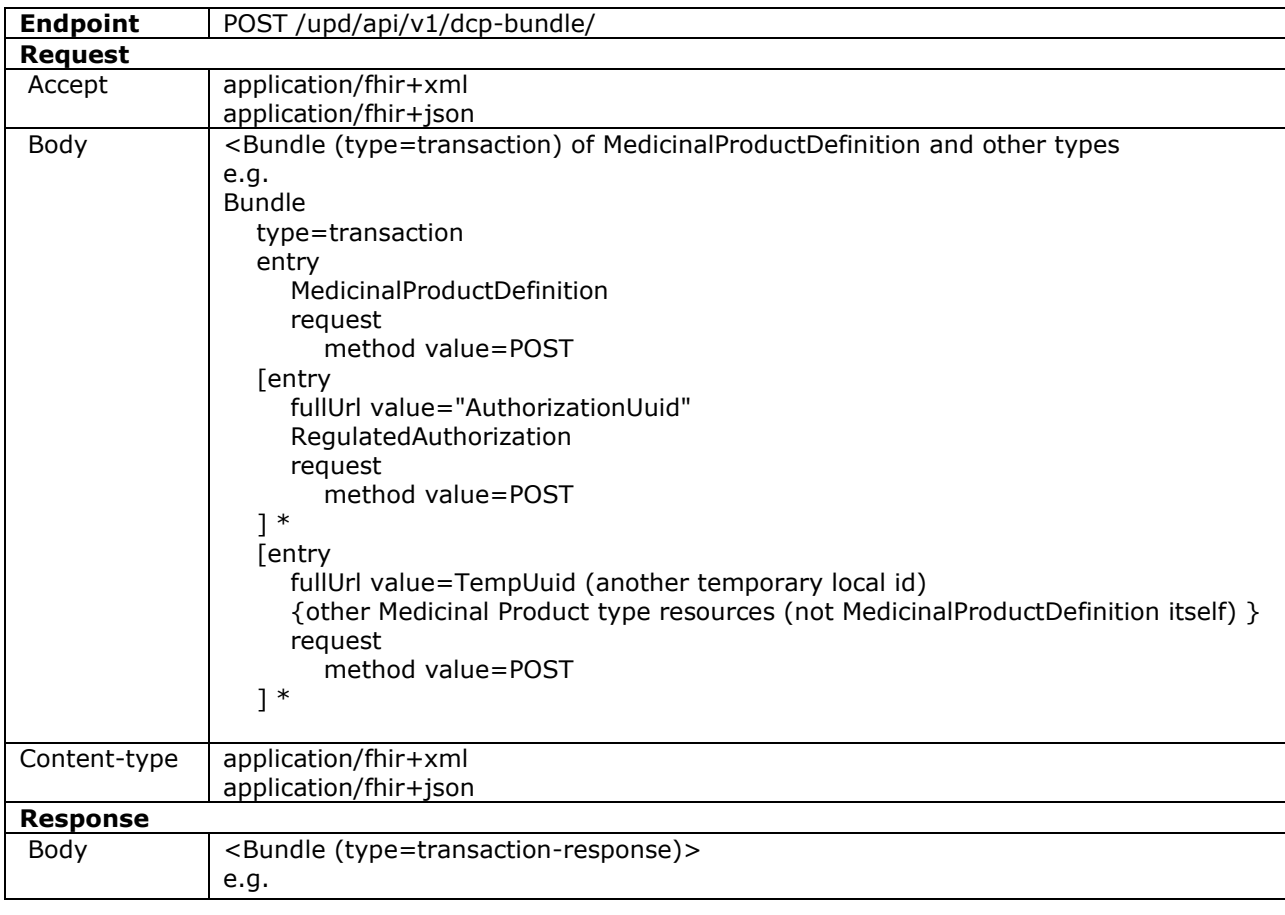

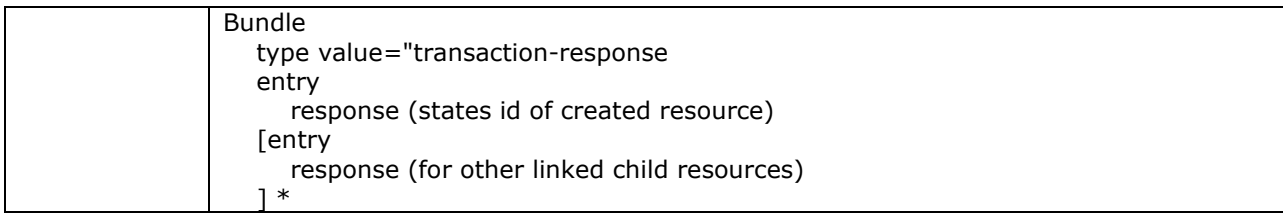

### **Query Parameters**

None

### **Example Request**

For UAT environment: POST <https://spor-uat.azure-api.net/upd/api/v1/dcp-bundle>

## <span id="page-17-0"></span>**5.5.2. Creating of products for DCP if national data is provided**

When the RMS submits a request bundle to create DCP products, they should only provide Common Data. Refer to Annex 1 of Vet EU IG Chapter 2.

If any National data attributes are populated in the create request bundle this does not result in a validation error. The products for the RMS and each CMS will be created, and any national data entered will be silently ignored.

### <span id="page-17-1"></span>**5.5.3. Key changes in valid request bundle for create**

Implementation is now aligned with July21 Vet EU Implementation Guide. As a consequence there are a number of changes from the previous release. Please refer to the examples provided.

Some of the key changes are:

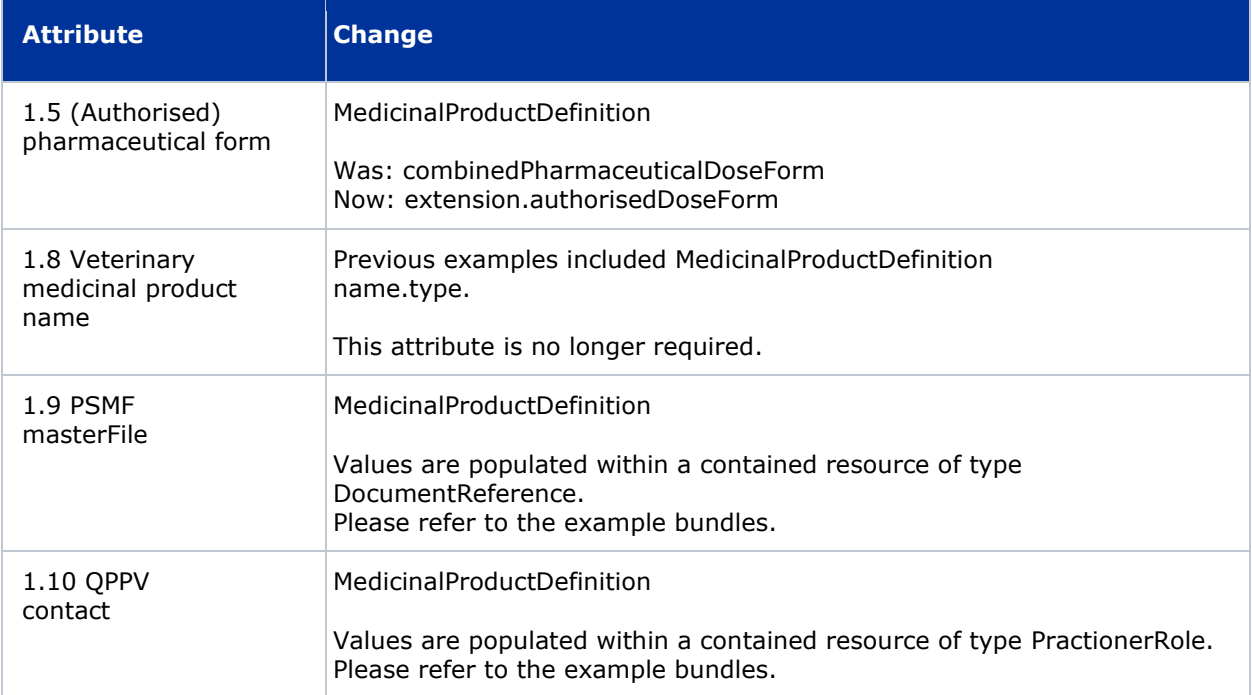

![](_page_18_Picture_186.jpeg)

# <span id="page-18-0"></span>**5.5.4. Known issues for API EP309 Create product**

![](_page_18_Picture_187.jpeg)

![](_page_19_Picture_194.jpeg)

![](_page_20_Picture_193.jpeg)

## <span id="page-20-0"></span>**5.5.5. API EP309 Create product example request bundles**

Examples for EP309 Create Product. Please note that the purpose of these examples is as illustration of the FHIR attributes to be populated.

The value for MedicinalProductDefinition as a cross referenced product is not a valid permanent identifier from UAT or PROD.

![](_page_20_Picture_194.jpeg)

![](_page_21_Picture_161.jpeg)

# <span id="page-21-0"></span>*5.6. API EP311 Update product*

## <span id="page-21-1"></span>**5.6.1. Change in request bundle**

As well as changes in attributes as for EP309 Create product, there are two additional changes in the request bundle for an update.

![](_page_21_Picture_162.jpeg)

![](_page_22_Picture_74.jpeg)

For example:

![](_page_22_Picture_75.jpeg)

## <span id="page-22-0"></span>**5.6.2. Recommended approach to prepare update request bundle**

The recommended approach for preparing a request bundle to update a product is:

- Use the response from EP304 GET MedicinalProductDefinition/{permanent identifier}/\$everything as a starting point
- Add Bundle.entry.request for each resource and update Bundle.type refer to section [5.6.1.](#page-21-1)  [Change in request bundle](#page-21-1)
- DO NOT edit or remove the IDs returned by EP304 for each resource and in-line within each resource

## <span id="page-23-0"></span>**5.6.3. How to use update product endpoint**

![](_page_23_Picture_210.jpeg)

## <span id="page-23-1"></span>**5.6.4. Known issues for API EP311 Update product**

Many of the issues affecting EP309 Create product are also applicable to EP311 Update product and are not repeated in this section. Only those specific to an update are listed.

![](_page_23_Picture_211.jpeg)

![](_page_24_Picture_172.jpeg)

![](_page_25_Picture_173.jpeg)

## <span id="page-25-0"></span>*5.7. API Manage document*

### <span id="page-25-1"></span>**5.7.1. EP403 Create document**

### **Resource Information**

![](_page_25_Picture_174.jpeg)

#### **Query Parameters**

None

### **Example Request**

For UAT environment: POST <https://spor-uat.azure-api.net/upd/api/v2/DocumentReference>

Example file for request body: UPD\_01.03\_EP403\_CreateDocument

PDF document that was converted to base64: EP403\_UploadDocument.PDF

- Document status value is case-sensitive (e.g.: current will work; CURRENT will fail)
- Document language value is case-sensitive (e.g.: en will work; EN will fail)

### <span id="page-25-2"></span>**5.7.2. EP401 Search document**

### **Resource Information**

![](_page_25_Picture_175.jpeg)

![](_page_26_Picture_156.jpeg)

### **Path Parameters**

![](_page_26_Picture_157.jpeg)

### **Query Parameters**

![](_page_26_Picture_158.jpeg)

### **Example request**

GET /v2/DocumentReference?related=MedicinalProductDefinition/600000027688

GET /v2/DocumentReference?type=100000155538

GET /v2/DocumentReference?related=MedicinalProductDefinition/600000027688&\_summary=true

# <span id="page-26-0"></span>**5.7.3. EP402 Get/retrieve document**

### **Resource Information**

![](_page_26_Picture_159.jpeg)

### **Path Parameters**

![](_page_27_Picture_169.jpeg)

#### **Query Parameters**

None

#### **Example Request**

GET /v2/DocumentReference/7a88176d-10f9-4db3-8fa0-4e4ae4594df7

## <span id="page-27-0"></span>**5.7.4. EP404 Update document**

### **Resource Information**

![](_page_27_Picture_170.jpeg)

#### **Query Parameters**

None

### **Example Request**

For UAT environment: POST <https://spor-uat.azure-api.net/upd/api/v2/DocumentReference>

Example file for request body:

- GET of document before update: UPD\_01.03\_EP402\_GetDocument\_version1.XML
- Update posted: UPD 01.03 EP404 UpdateDocument BasedOnVersion1.XML
- Response to POST: UPD\_01.03\_EP404\_ResponseAfterUpdate.XML

GET of document after update: UPD\_01.03\_EP402\_GetDocument\_AfterEP404Update\_version2.XML

### <span id="page-28-0"></span>**5.7.5. Known issues for Manage Document**

![](_page_28_Picture_202.jpeg)

### <span id="page-28-1"></span>*5.8. Known issues for API EP301 Search product*

![](_page_28_Picture_203.jpeg)

# <span id="page-28-2"></span>**6. User support**

API and UI users may seek support in uploading their legacy data into UPD by writing to [UPD-User-](mailto:UPD-User-Support@ema.europa.eu)[Support@ema.europa.eu](mailto:UPD-User-Support@ema.europa.eu) .

In order for the technical team to address your query in a timely manner, please include the following information as appropriate:

- UI: Print screen of the information entered to create a veterinary product (go to your browser settings, select Print (or press Control + P) and "Save as PDF" on your computer
- API: Operational outcome of the unsuccessful task; the request URL and request headers; and for a Create or Update the request body

# <span id="page-28-3"></span>**7. References**

- 1. UPD 01.03 [Registration Process for UPD API in Production](https://www.ema.europa.eu/documents/other/production-api-registration-process-production-release-version-0103-july-2021-veterinary-medicinal_en.pdf) (PDF document)
- 2. UPD 01.03 [Registration Process for UPD API in UAT](https://www.ema.europa.eu/documents/other/uat-registration-process-api-manager-production-release-version-0103-july-2021-veterinary-medicinal_en.pdf) (PDF document)
- 3. [SPOR API Specification V2\\_R5 \(europa.eu\)](https://www.ema.europa.eu/en/documents/regulatory-procedural-guideline/substances-products-organisations-referentials-spor-spor-api-v2-specification_en.pdf) API specifications for SMS and PMS, based on FHIR
- 4. [HL7 FHIR Release 5 Preview 2:](http://hl7.org/fhir/2020May/) the authoritative source for the FHIR specifications used by EMA to implement SMS and PMS API
- 5. [Referentials Management System](http://spor.ema.europa.eu/rmswi/#/)
- 6. [Additional information](http://spor.ema.europa.eu/rmswi/#/viewDocuments) on the Referentials Management System
- 7. [Organisations Management System](http://spor.ema.europa.eu/omswi/#/)
- 8. [Additional information](http://spor.ema.europa.eu/omswi/#/viewDocuments) on the Organisations Management System
- 9. UPD 01.03 ReleaseNotes ExampleFilesForAPI (zip file)

10. Use cases implemented in the NCA UI: